東京都立立川高等学校 定時制課程

## 令和5年度 都立立川高等学校(定時制課程)入学者選抜におけるインターネット出願について

本校では、学力検査に基づく選抜(第一次募集)において、インターネット出願を実施します。

出願は、出願サイトで情報を入力し、中学校の承認を受け、本校へデータを送信することにより行います。調査書等の 出願書類は、都内の中学校に在籍している方は、中学校を通じて、本校へ簡易書留郵便等により提出してください。それ 以外の方は、出願に要する書類は本校へ直接簡易書留郵便等により提出してください。入学考査料の納付は、クレジッ トカードによる支払いと、納付書による支払いのどちらかを選択します。

出願の手順の詳細は、次のページ以降の参考資料(フロー図)をご覧ください。

~出願期間~ 【学力検査に基づく選抜(第一次募集)】 出願情報入力期間:12月20日(火)から2月7日(火)まで 書類提出期間: 2月 1日 (水) から2月7日 (火) まで ~出願サイト~ <https://mirai-compass.net/usr/tyot2106/common/login.jsf>

また、受検票は出願サイト上で交付するので、各自でダウンロードして印刷し、キリトリ線で切り取り、検査日当日に 持参してください。検査当日の集合時間や持ち物等も受検票に記載してありますので、必ず確認してください。

その他、連絡がある場合は、出願サイトに登録したメールアドレスへの一斉連絡または本校 web サイト (<https://www.metro.ed.jp/tachikawa-he/>)を利用することがありますのでご確認ください。

※合格発表について

校内での掲示による発表と、合否照会サイトで行います。

~合格発表日時~ 【学力検査に基づく選抜(第一次募集)】 出願サイト掲示:3月1日(水)午前8時30分から 校内掲示:3月1日 (水) 午後4時00分から ~合否照会サイト~ <https://go-pass.net/tky/tyot2106>

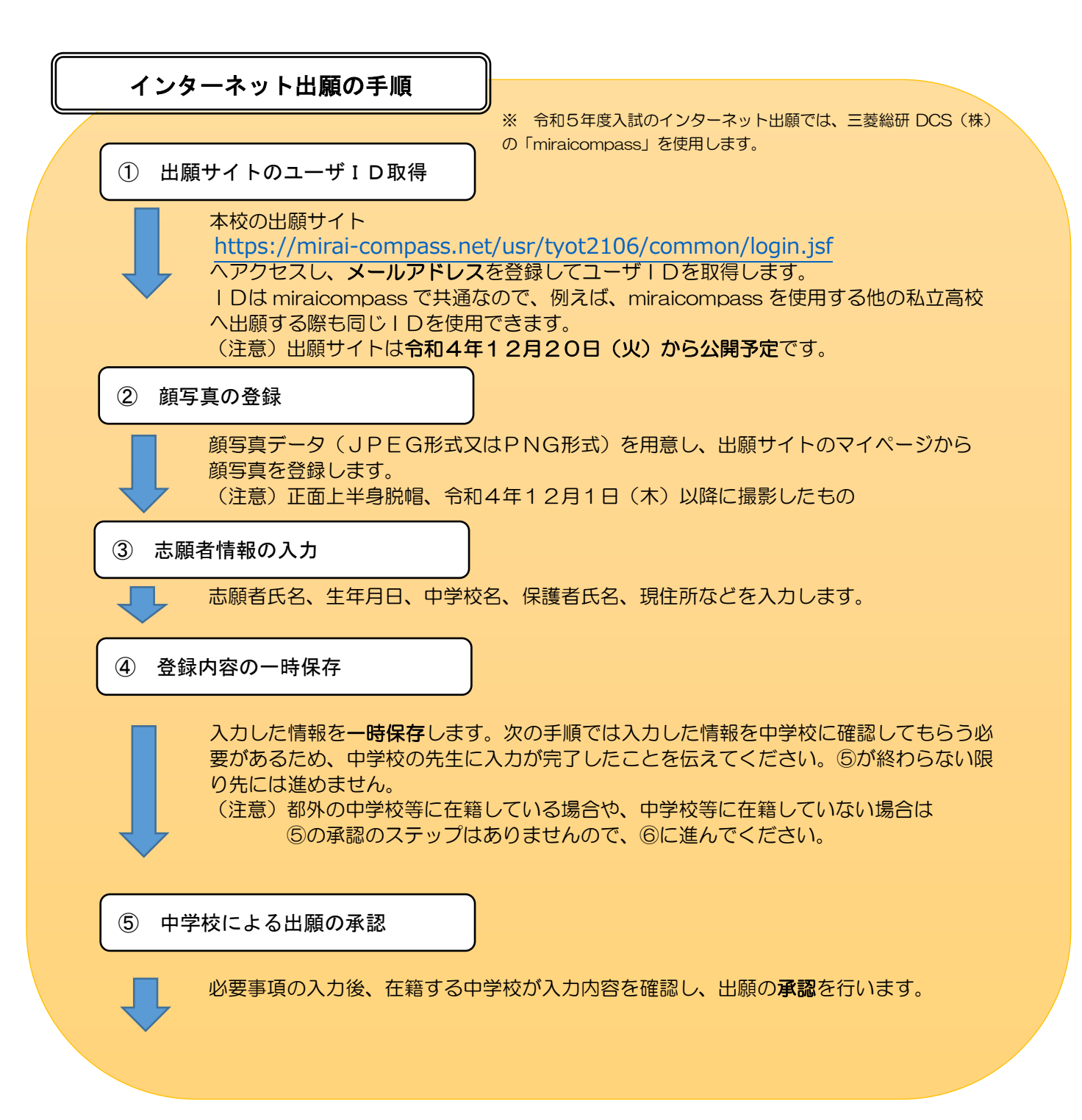

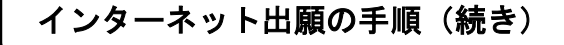

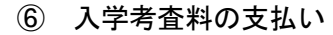

中学校から出願の承認を受けたら、入学考査料の支払いの手続きが可能になります。 クレジットカードによる支払い、納付書による支払いのどちらかを選択します。

○クレジットカード・・出願サイトにカード情報を登録することで、即時決済が可能です。 ○納付書・・・・・・・金融機関の窓口で支払った後、領収証書の写真を出願サイトへ アップロードすることにより完了となります。

(注意)入学手続が終了するまでは、領収証書の紛失に御注意ください。 金融機関の窓口での支払いは、中学校の承認前でも可能です が、領収証書の写真のアップロードは中学校の承認後しか行えま せん。

(注意)支払期限に御注意ください。期限は、書類提出期間と同じです。

学 力(一次):2月7日(火)まで 納付書による支払いの場合は、領収証書の写真のアップロード、 クレジットカードによる支払いの場合は、出願サイト上での決済画面の操作 の完了をもって、インターネット上の出願手続が終了となります。

⑦ 提出書類の郵送(専用の封筒を使用・書類提出期間内に必着)

## 【都内の中学校等に在籍している場合】

出願に必要な書類※は在籍している中学校から本校へ、郵送により提出します。 志願者本人が用意する書類はお早めにご準備いただき、中学校の先生へお渡しください。

## 【都内の中学校等に在籍していない場合】

出願に必要な書類※は志願者本人(又は保護者)から本校へ簡易書留郵便等により直接 送付してください。

⑧ 受検票のダウンロード・印刷

本校で出願書類等の確認を行い、書類の不備等がなければ受検票をダウンロード できるようになります。受検票の発行は、

学力検査に基づく選抜(第一次募集)では2月16日(木)の予定です。

(注意)受検票を印刷する環境がない場合は、コンビニエンスストア等でも印刷可能 です。受検票は、可能な限り鮮明に印刷をしてください。

印刷し、キリトリ線で切り取った受検票を検査日に忘れず持参してください。 なお、受検票は得点・答案の開示請求を行う際使用するので、検査終了後も 適切に保管してください。 受検票には、集合時間や持ち物等が記載してありますので必ず確認してください。

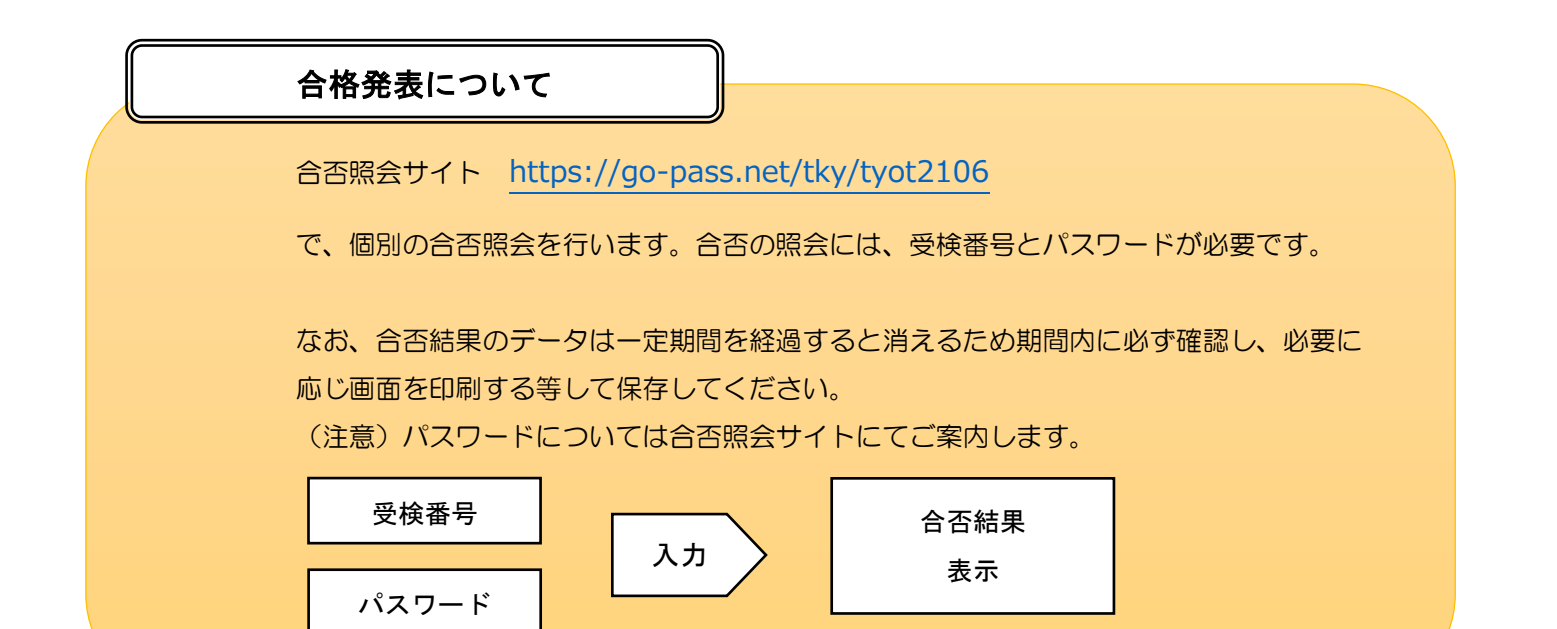